## **ACCEDERE AGLI ANNI PRECEDENTI DEL REGISTRO ELETTRONICO e DEL SITO**

I docenti che volessero accedere agli anni precedenti del Registro Elettronico, possono farlo seguendo questa procedura: Dopo aver effettuato l'accesso al Registro, occorre cliccare sul pulsante di richiamo dell'Ambiente di lavoro

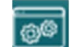

Dal menu a discesa che si aprirà selezionare l'anno scolastico al quale si vuole accedere e poi cliccare sul pulsante APPLICA.

Comparirà un avviso: Alunni WEB risulta attivo dall'anno scolastico 2023/2024.

Per gli anni precedenti cliccare qui:  $R$ 

Seguire l'invito e cliccare sul pulsante indicato. Si verrà portati alla pagina di login della versione precedente del registro e si potrà accedere ai dati deli quell'anno scolastico.

Per accedere alle pagine del precedente sito scolastico, occorre utilzzare il seguente link:

https://www.icsalice.edu.it/old/